# **KaVo ProXam iCam** Instructions for use

**KAILO** PITOTOMICOM

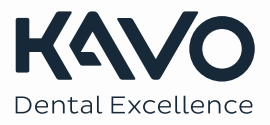

 $\overline{E}$ 

The manufacturer, assembler and importer are responsible for the safety, reliability and performance of the unit only if:

- installation, calibration, modification and repairs are carried out by qualified authorised personnel
- electrical installations are carried out according to the appropriate requirements such as IEC 60364
- equipment is used according to the operating instructions.

Dentall Co., Ltd. pursues a policy of continual product development. Although every effort is made to produce up-to-date product documentation this publication should not be regarded as an infallible guide to current specifications. We reserve the right to make changes without prior notice.

Copyright Dentall Co., Ltd.

Publication number 2.023.8071 Revision 5

Released 23 October 2023

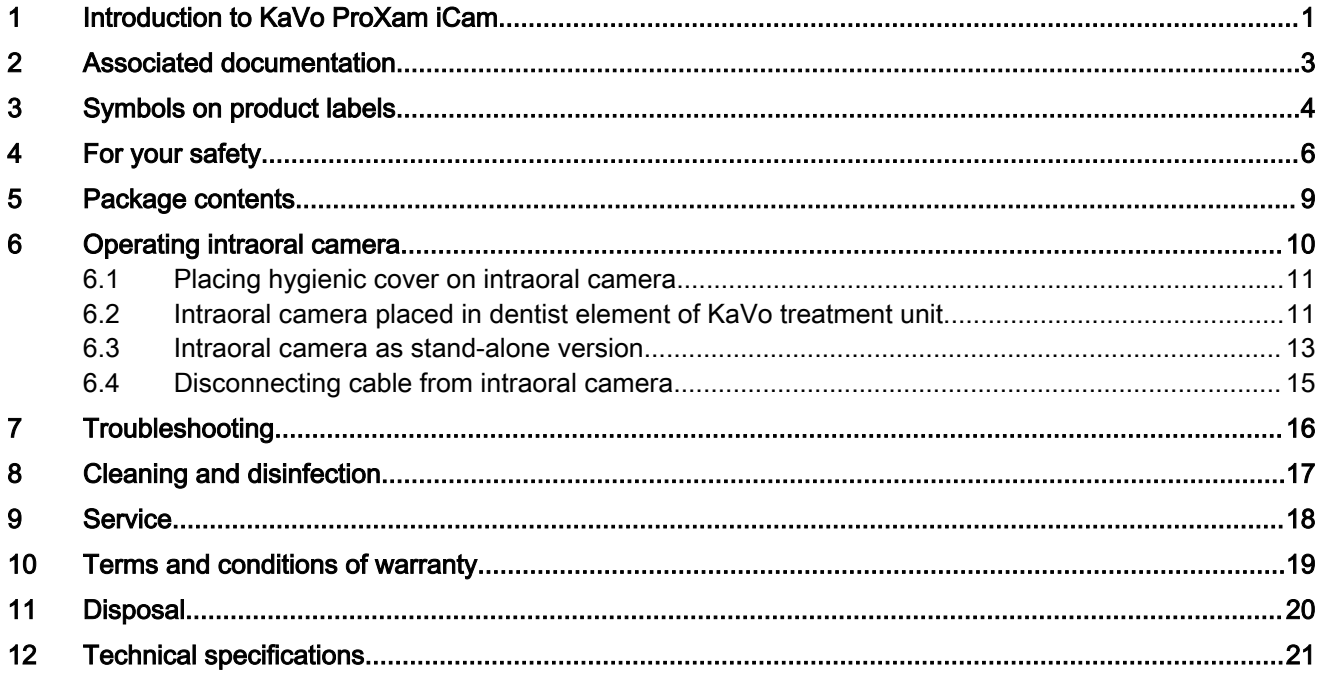

## <span id="page-4-0"></span>1 Introduction to KaVo ProXam iCam

This manual describes how to set up and use the KaVo ProXam iCam intraoral camera.

The intraoral camera KaVo ProXam iCam is meant to be used together with Romexis or KaVo software (CONNECTbase, CONEXIO or TWAIN Interface). It can be used in dental practices as a tool for diagnosis, treatment planning and patient motivation.

The intraoral camera KaVo ProXam iCam can either be connected to a KaVo treatment unit or used as a standalone version.

The intraoral camera KaVo ProXam iCam is a medical device, and the user must be familiar with its operation. Read this manual carefully before using the equipment.

( F The KaVo ProXam iCam intraoral camera unit fulfils the requirements of Directives of (EU) 2017/745 (CE-MDR) and 2015/863/EU (RoHS).

## **NOTE**

If the intraoral camera KaVo ProXam iCam is used together with Romexis, Romexis software version 5.2.0.R or later is required.

## **NOTE**

If the intraoral camera KaVo ProXam iCam is used together with a KaVo treatment unit, ensure that the intraoral camera is connected to the treatment unit before you switch on the treatment unit.

### **NOTE**

The device fulfills the requirements of IEC 60601-1-2. Radio sending equipment, like mobile phones, shall not be used in close conjunction with the device, this can affect the device functions.

## **NOTE**

Handle the intraoral camera according to the instructions given in this manual. The limited warranty does not cover damage which is due to misuse, e.g. dropping the instrument, neglect, or any cause other than ordinary application.

### **NOTE**

Special care must be taken when using equipment creating high disturbances, like diathermy, so that for instance diathermy cables are not laid upon or near the device.

## **NOTE**

In doubtful situations contact equipment responsible person or supplier.

### **NOTE**

External equipment intended for connection to signal input, signal output or other connectors, shall comply with relevant IEC standard (e.g. IEC IEC 60950-1 or IEC 62368-1 for IT equipment or IEC 60601-1 for medical electrical equipment). In addition, all such combinations - systems - shall comply with the standard IEC 60601-1-1, Safety requirements for medical electrical systems. Equipment not complying to IEC 60601 shall be kept outside the patient area, as defined in the standard.

## **NOTE**

Any person who connects external equipment to signal input, signal output or other connectors has formed a system and is therefore responsible for the system to comply with the requirements of IEC 60601-1-1. If in doubt, contact qualified technician or your local representative.

## **NOTE**

The PC and other equipment connected to the system must be:

- approved by local authorities: e.g. IEC-approved (CE marked), UL / CSA approved
- located outside the patient area
- protectively earthed.

# <span id="page-6-0"></span>2 Associated documentation

KaVo treatment units are delivered with the following manuals:

• Instructions for use

For dental care professionals. Describes the treatment unit and its different parts as well as instructs how to operate and clean the treatment unit.

• Assembly instructions

For service personnel. Describes how to install the treatment unit.

• Technician's instructions

For service personnel. Gives instructions for service situations.

Romexis software is delivered with the following manuals:

• Romexis instructions for use

For dental care professionals. Describes how to monitor and control the activities as well as gather data related to dental treatments.

• Romexis quick installation instructions

For service personnel. Describes how to install Romexis software.

• Romexis technician's instructions

For service personnel. Gives instructions for service situations.

# <span id="page-7-0"></span>3 Symbols on product labels

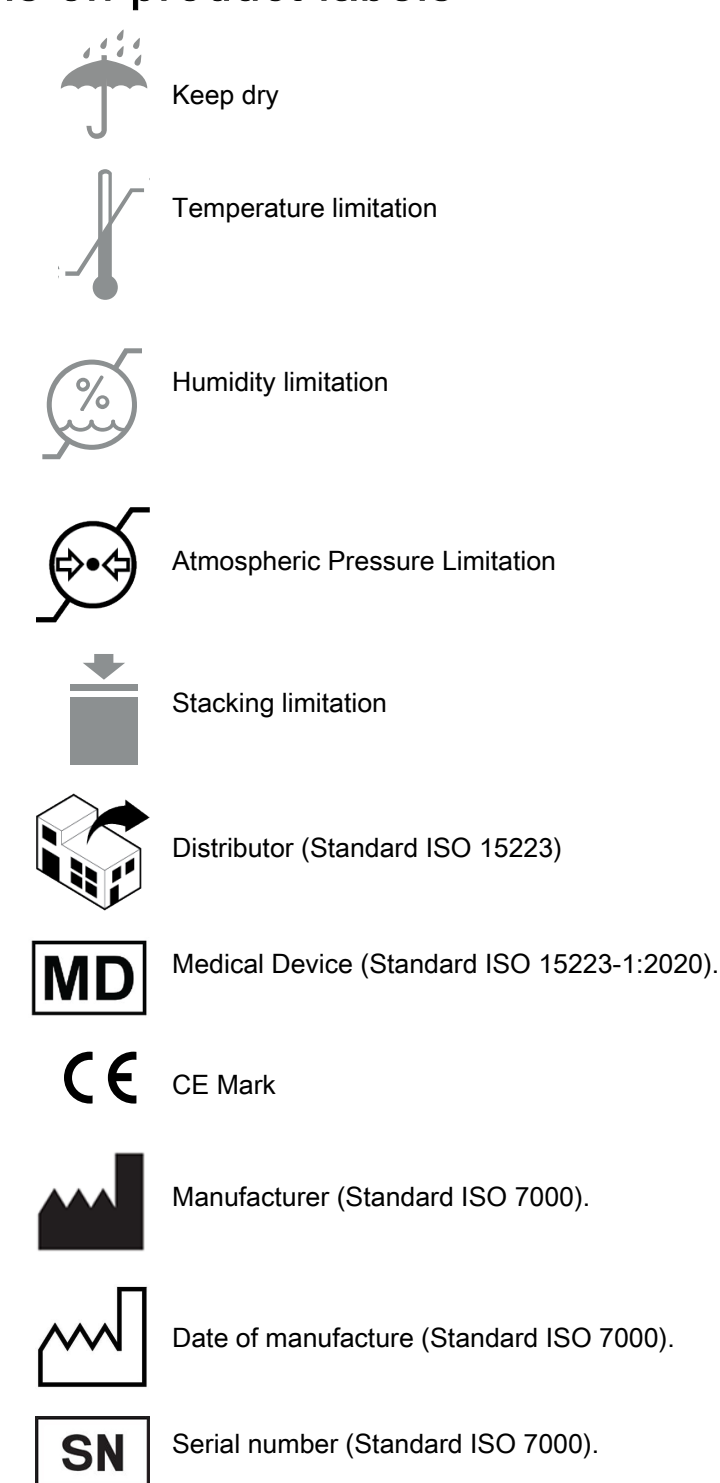

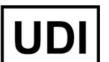

Unique Device Identifier

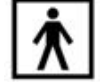

Type BF applied part for specified dental instruments (Standard IEC 60417).

Direct current

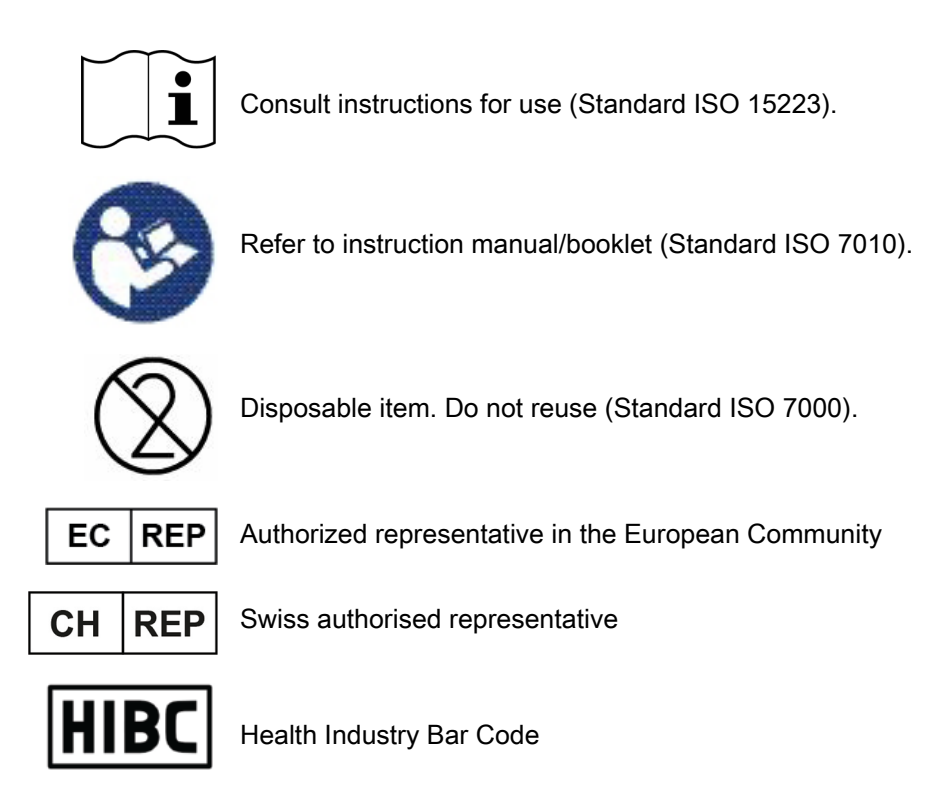

## <span id="page-9-0"></span>4 For your safety

## **CAUTION**

The intraoral camera must be stored and operated in a dry and ventilated place.

## **CAUTION**

Turn off the intraoral camera when you are not using it.

## **CAUTION**

When performing maintenance or when the intraoral camera is not to be used for a long period of time, disconnect it from the dental unit or computer to ensure safety. Leaving or storing while plugged in could cause insulation degradation, short-circuit, etc., which could cause a fire.

#### **CAUTION**

Use the intraoral camera after fitting the specified hygienic cover. Using the intraoral camera without fitting the specified hygienic cover could cause infection, device breakage and accidental ingestion of broken parts.

## **CAUTION**

Use a new hygienic cover for each patient. Reusing the hygienic cover could cause infection.

## **CAUTION**

Before and after using the intraoral camera, wipe it with gauze or a similar material containing ethanol for disinfection. Using the intraoral camera in an unsanitary condition could cause infection.

### **CAUTION**

Do not use a torn hygienic cover. If you use a torn hygienic cover, it may cause infection or camera handpiece malfunction.

### CAUTION

Do not disassemble or modify the intraoral camera. Order repairs and inspections of the inside of the intraoral camera from your local dealer.

## **CAUTION**

Do not damage the camera cable. (Do not scratch, modify, put near hot devices, forcibly turn, bend, twist, tug, place heavy items upon, or knot). For repairs of the cable, please contact your local dealer.

### **CAUTION**

Do not use a damaged camera handpiece or USB cable. This could cause accidental ingestion of damaged parts or electric shock.

### **CAUTION**

Only the supplied camera cable should be used. Using a cable other than the one supplied with the intraoral camera could cause electric shock or short-circuit.

### **CAUTION**

Protect the intraoral camera and USB cable from liquids and sharp objects.

### **CAUTION**

Do not use the camera handpiece when it is wet. This could cause electric shock or product malfunction. If water gets inside the intraoral camera, contact your local dealer.

### **CAUTION**

The PC connected to the intraoral camera must conform to IEC 60950-1, IEC 62368-1 or IEC 60601-1. When connecting the intraoral camera to other devices, there is a risk that the leakage current may increase.

The combination and installation shall conform to IEC 60601-1. Any person who connects this intraoral camera is responsible for ensuring that the system conforms to IEC 60601-1.

If there is anything that you do not understand, please contact your local dealer.

## **CAUTION**

If there is lightning or thunder, do not touch the intraoral camera or the devices to which it is connected. This could cause electric shock.

## **CAUTION**

Do not directly touch the head of the intraoral camera for a long period of time with the power turned on. The temperature of the LED light exceeds 41°C (it reaches to maximum 48°C after 10 minutes of use). In order to prevent burns caused by heat, be careful not to let the LED light part continuously touch the inside of the patient's mouth.

Direct, prolonged contact with the hot parts of the intraoral camera could cause low-temperature burns\*. \* Persons that have poor blood flow (vascular disorders, blood circulation impairment, diabetes, high blood pressure) or persons that have weak skin sensation, etc. tend to get low-temperature burns.

### **CAUTION**

Do not use the intraoral camera near persons that use pacemakers and other similar devices. The radio waves from the intraoral camera could affect the operation of pacemakers, etc.

## **CAUTION**

The operator must not touch the patient and the PC connected to the intraoral camera simultaneously. This could cause electric shock.

## **CAUTION**

Prevent a patient from touching the PC connected to the intraoral camera. The camera handpiece and the camera cable are suitable for use within the patient environment.

### **CAUTION**

The operator must not touch the patient and the metal part of the camera cable connected to the PC simultaneously. This could cause electric shock.

### **CAUTION**

Do not connect additional multiple socket-outlets or extension cord for power supply to the intraoral camera system. This could cause electric shock.

## **CAUTION**

To avoid an infection risk, when disposing of this intraoral camera, you must obey the laws applicable in your area and country and comply with the regulations of your hospital.

## **CAUTION**

When using an intraoral camera that has not been used for a long time, ensure that it operates normally and safely before use.

## **CAUTION**

In the following situations, stop using the intraoral camera and disconnect the plug:

- smoke rises from the product
- the intraoral camera is abnormally hot
- the intraoral camera smells burnt
- abnormal noise is heard from the intraoral camera
- if water or foreign bodies get inside the product
- the external case of the intraoral camera is damaged.

Continuing to use the intraoral camera could cause fire or electric shock.

## **CAUTION**

Do not place the intraoral camera in an unstable location (On an uneven table or an incline, etc.). If the intraoral camera falls, this could cause injury or product malfunction.

## **CAUTION**

Do not expose to direct sunlight for a long period of time.

## **CAUTION**

This equipment is not suitable for use in the presence of flammable anesthetics or oxygen.

# <span id="page-12-0"></span>5 Package contents

The package contains the following items:

- 1 intraoral camera
- 1 USB cable

## <span id="page-13-0"></span>6 Operating intraoral camera

### **Handpiece**

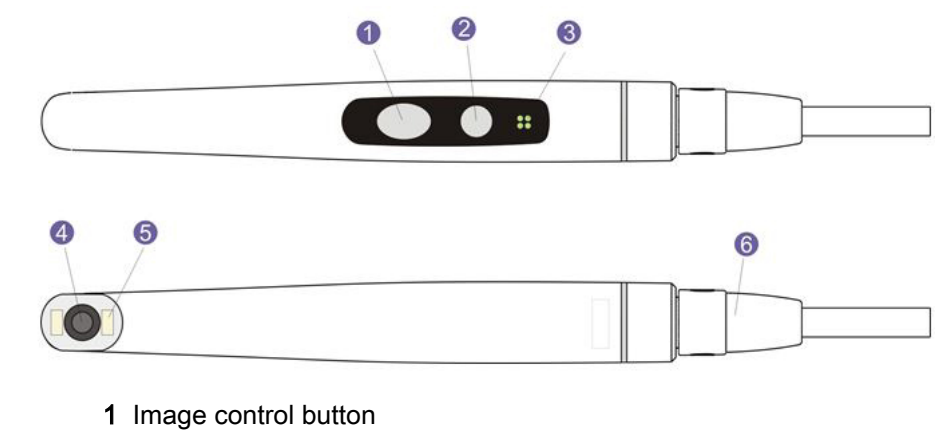

- 2 Power/macro button
- 3 Indicator light
- 4 Camera lens
- 5 Light source (LED)
- 6 USB cable

#### **Prerequisites**

The intraoral camera KaVo ProXam iCam can be used either with the KaVo TWAIN Interface or with Romexis software:

#### • Option 1: KaVo TWAIN Interface

The KaVo TWAIN Interface must be installed. When the TWAIN Interface is running, the intraoral camera is continuously connected to the software.

See also User Manual KaVo TWAIN Interface.

#### • Option 2: Romexis software

Romexis software must be installed. When Romexis is running, the intraoral camera is continuously connected to the software.

When the intraoral camera is used together with a KaVo treatment unit, the following must apply:

- The connection between the intraoral camera and the treatment unit must be enabled.
- Either KaVo CONNECTbase or KaVo CONEXIO must be installed on the KaVo treatment unit.

See User Manual KaVo CONNECTbase and User Manual KaVo CONEXIO.

#### Operating the intraoral camera

Before using the intraoral camera, place a hygienic cover on the camera. For instructions, see section ["Placing hygienic cover on intraoral camera" on](#page-14-0) [page 11.](#page-14-0)

The intraoral camera can be placed in the adapter for camera standing at the dentist element. For instructions on how to operate the camera, see sections

- "Intraoral camera placed in dentist element of KaVo treatment unit" on page 11
- • ["Intraoral camera as stand-alone version" on page 13.](#page-16-0)

## <span id="page-14-0"></span>6.1 Placing hygienic cover on intraoral camera

Before using the intraoral camera, place a hygienic cover on the camera so that the lens of the camera points toward the paper sheet (as demonstrated in the picture below). Remove the paper sheet before using the intraoral camera.

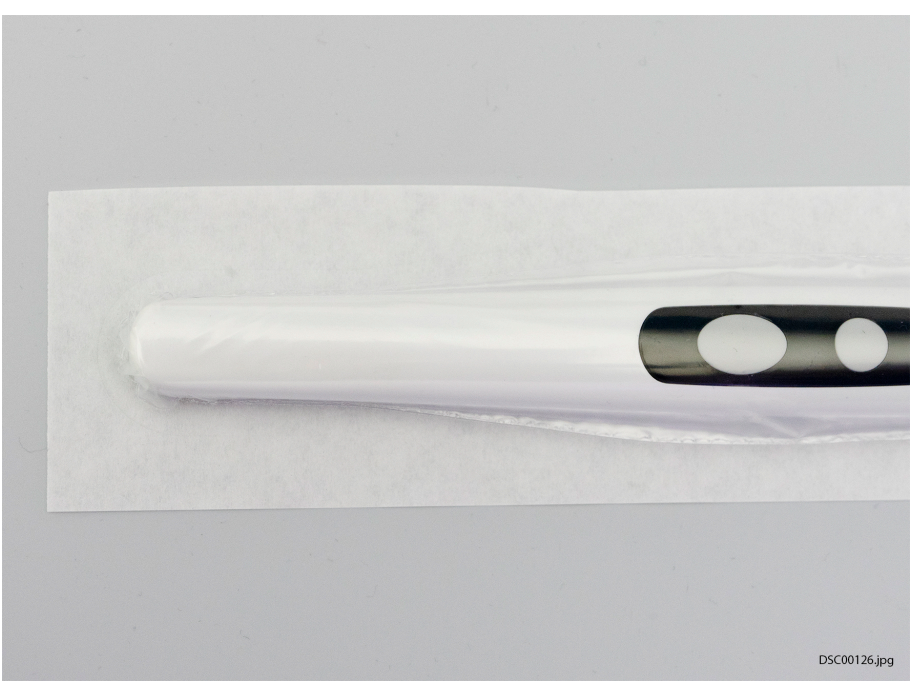

The order code for the hygienic cover (500 pieces) is 2.023.8002.

## 6.2 Intraoral camera placed in dentist element of KaVo treatment unit

For more detailed information on how to use the intraoral camera from the KaVo treatment unit, see the user manuals of the KaVo treatment unit, KaVo CONNECTbase and KaVo CONEXIO.

### Starting intraoral camera

To turn on the intraoral camera, pick it up from the dentist element (only possible with S-table treatment units).

Alternatively, you can turn the intraoral camera on by pressing either of the buttons on the camera handpiece (Power/macro or Image control button).

When the intraoral camera turns on.

- the indicator light on the handpiece turns blue,
- you will hear a short sound signal,
- the live image is displayed on the treatment unit screen.

Once the intraoral camera is activated, you can operate it

- from the treatment unit's foot control, if using it in connection with KaVo CONNECTbase or KaVo CONEXIO, or
- from the camera handpiece.

You can use the camera in normal or macro mode, as well as freeze and save the image. The LED on the handpiece is turned on and off simultaneously with the intraoral camera.

#### Macro on/off

A short sound signal indicates that the macro mode is turned on/off. When the macro mode is on, autofocus is off and the indicator light on the handpiece is lilac.

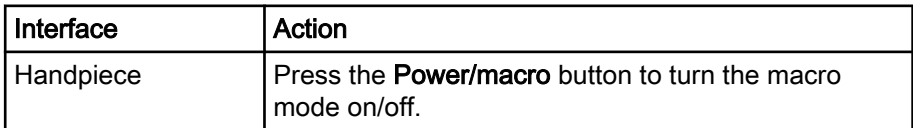

### Freezing/unfreezing image

A short sound signal indicates the freeze/unfreeze of an image. When the image is frozen, the indicator light on the handpiece is green. When you unfreeze the image, the camera goes back to live stream (indicated by the blue indicator light on the handpiece).

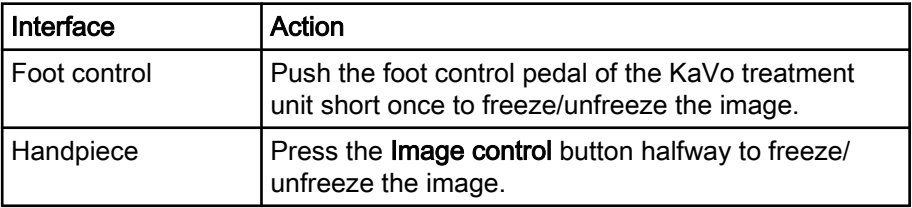

#### Saving image

A frozen image can be saved from the treatment unit and the handpiece. From the handpiece you can save an image also without freezing the image first.

A long sound signal indicates that an image is saved. When the image is being saved, the indicator light on the handpiece blinks orange. After the image is saved, the camera goes back to live stream (indicated by the blue indicator light on the handpiece).

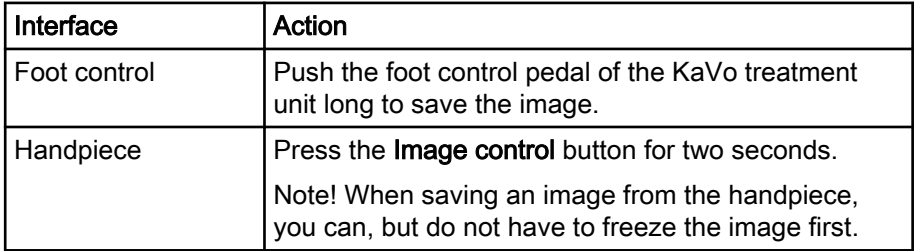

### Turning off intraoral camera

When you return the intraoral camera to the dentist element, the camera is automatically turned off and the indicator light on the handpiece goes off (only possible with S-table treatment units).

The intraoral camera can also be turned off by

- pressing the Power/macro button on the handpiece for two seconds, or by
- not using the intraoral camera for 60 seconds.

## <span id="page-16-0"></span>6.3 Intraoral camera as stand-alone version

When the intraoral camera is used as a stand-alone version, it is not connected to a KaVo treatment unit, but directly to a computer. It is operated either from the camera handpiece, from the Romexis user interface or from the KaVo TWAIN user interface.

For more detailed information on how to use the intraoral camera from Romexis, see Romexis user's manual.

For more detailed information on how to use the intraoral camera from the KaVo TWAIN Interface, see User Manual KaVo TWAIN Interface.

### Starting intraoral camera

#### OPTION 1 - TWAIN INTERFACE

Open your external software and the TWAIN interface. The camera is automatically activated. The camera can alternatively be activated by:

- pressing the **Power** button on the camera handpiece, or by
- pressing the **Play/Pause** button in the TWAIN interface.

### **NOTE**

If multiple cameras are used simultaneously within the TWAIN interface, the desired camera must be chosen with the camera selection button in the TWAIN interface.

The indicator light on the handpiece turns blue and the intraoral camera livestream is displayed on the computer monitor.

Once the intraoral camera is activated, you can operate it

- from the camera handpiece,
- from the KaVo Foot Control Vision Full HD, or
- remotely from the TWAIN user interface.

#### OPTION 2 - ROMEXIS

Before you turn on the intraoral camera, first select the patient and the 2D module in Romexis. Then, pick up the camera and activate it by:

- pressing the Power button on the camera handpiece, or by
- pressing the **Intra Cam** button in Romexis.

The indicator light on the handpiece turns blue and the Romexis intraoral camera view is displayed on the computer monitor.

Once the intraoral camera is activated, you can operate it

- from the camera handpiece, or
- remotely from the Romexis user interface.

You can use the camera in normal or macro mode, as well as freeze and save the image. The LED on the handpiece is turned on and off simultaneously with the intraoral camera.

#### Macro on/off

A short sound signal indicates that the macro mode is turned on/off. When the macro mode is on, autofocus is off and the indicator light on the handpiece is lilac.

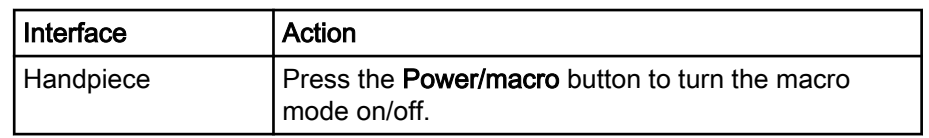

### Freezing/unfreezing image

A short sound signal indicates the freeze/unfreeze of an image. When the image is frozen, the indicator light on the handpiece is green. When you unfreeze the image, the camera goes back to live stream (indicated by the blue indicator light on the handpiece).

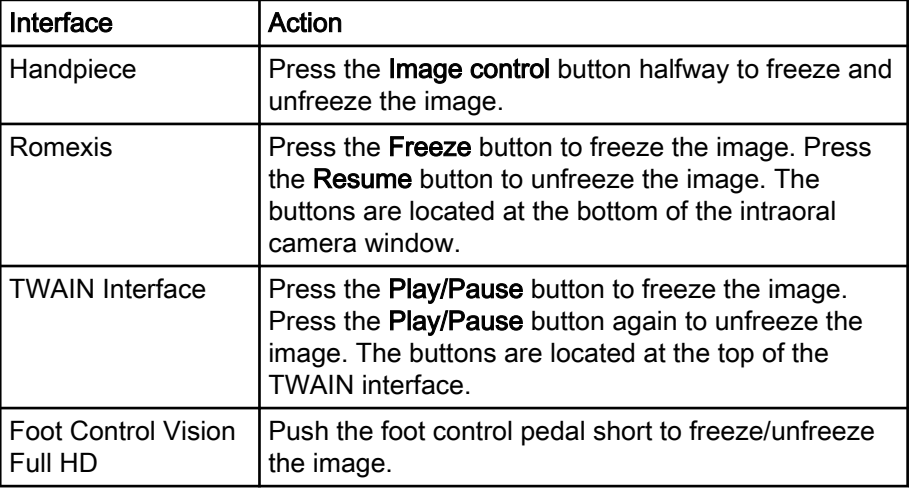

#### Saving image

A frozen image can be saved from the handpiece, the TWAIN Interface and Romexis. From the handpiece you can save an image also without freezing the image first.

A long sound signal indicates that an image is saved. When the image is being saved, the indicator light on the handpiece blinks orange. After the image is saved, the camera goes back to live stream (indicated by the blue indicator light on the handpiece).

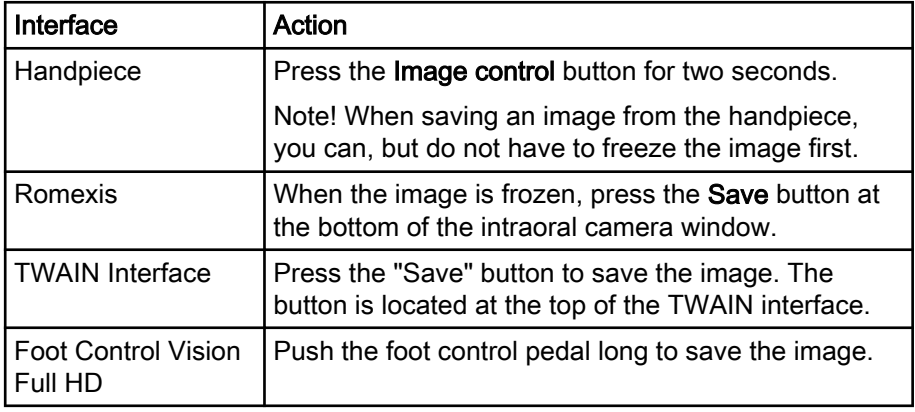

## Turning off intraoral camera

When you have finished working with the intraoral camera, deactivate it by pressing the Power button on the camera handpiece.

When the camera is deactivated, the indicator light on the handpiece turns off.

## <span id="page-18-0"></span>6.4 Disconnecting cable from intraoral camera

To disconnect the USB cable from the intraoral camera, hold the camera with one hand, press the buttons on both sides of the USB cable connector with the other hand (1) and pull the cable away from the camera (2).

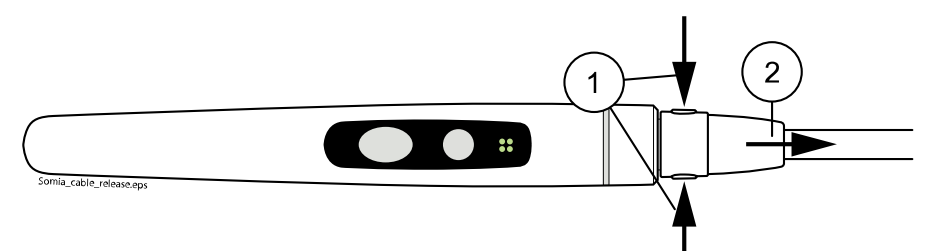

# <span id="page-19-0"></span>7 Troubleshooting

The table below describes the most common error situations. If you are unable to solve the problem, contact your local dealer.

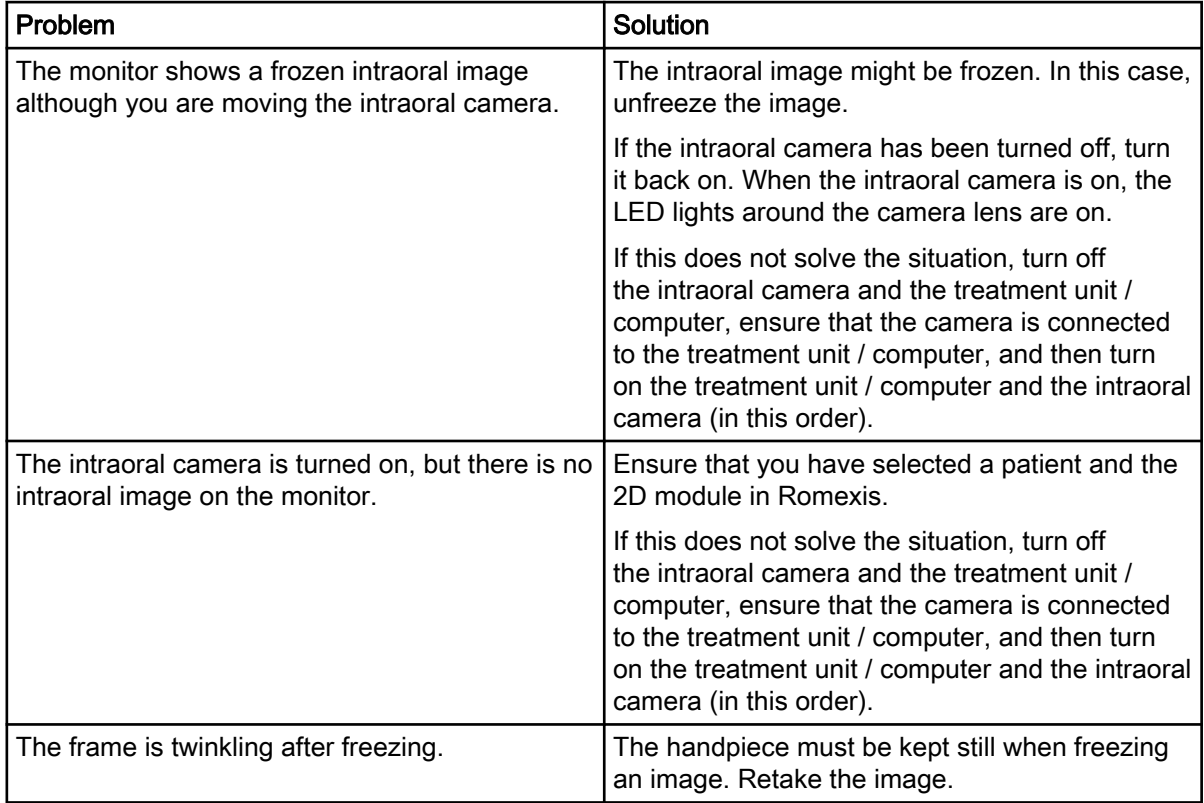

## <span id="page-20-0"></span>8 Cleaning and disinfection

Disconnect the camera from the USB port and detach the USB cable from the handpiece before starting any cleaning procedures. Do not immerse the handpiece in fluids. Do not spray any cleaning solutions directly on the handpiece.

To clean the handpiece housing, use a soft, clean, and lint-free cloth dampened with non-corrosive disinfectant solution (max. 70% alcohol).

It is recommended to use alcohol as a disinfectant solution, and if an untested disinfectant solution is used, handpiece housing may be damaged.

Use a new hygienic cover for each patient. Reusing the hygienic cover could cause infection.

## Daily inspection

The operator checks the handpiece, connector, and cable for damage every day. If damage is found, discontinue use and contact your local dealer.

## <span id="page-21-0"></span>9 Service

#### Service

Service hotline: +49 7351 56-2700

[Service.Multimedia@kavo.com](mailto:Service.Multimedia@kavo.com)

Please refer to the serial number of the product in all inquiries. The serial number can be found on the camera handpiece.

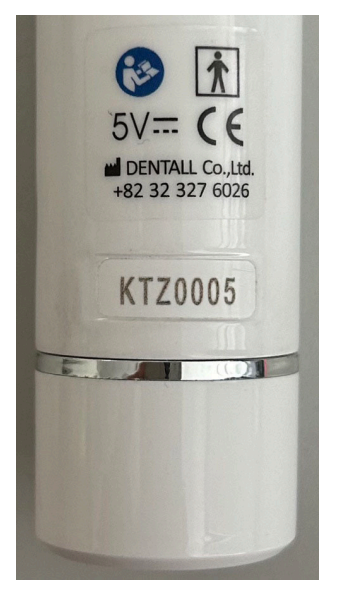

For further information, please visit: [www.kavo.com](http://www.kavo.com)

### Technical customer service

The technical support for KaVo products is primarily offered by the dental supplier.

KaVo provides ongoing training and special courses for dealer technicians.

To guarantee constant readiness for use and maintenance of value of the KaVo products, the products must be regularly serviced.

## <span id="page-22-0"></span>10 Terms and conditions of warranty

KaVo provides the final customer with a warranty that the product cited in the handover certificate will function properly and guarantees zero defects in the material or processing for a period of 12 months from date of installation subject to the following conditions:

Upon justified complaints of flaws or a short delivery, KaVo will make good its warranty by replacing the product free of cost or repairing it according to the choice of KaVo. Other claims of any nature whatsoever, in particular with respect to compensation, are excluded. In the event of default and gross negligence or intent, this shall only apply in the absence of mandatory legal regulations to the contrary.

KaVo cannot be held liable for defects and their consequences due to natural wear, improper cleaning or servicing, non-compliance with operating, servicing or connection instructions, calcification or corrosion, contaminated air or water supplies or chemical or electrical factors deemed abnormal or impermissible in accordance with factory specifications.

The warranty does not usually cover bulbs, glassware, rubber parts, software, scanner tips, batteries, tubes, screws, nuts, and other fasteners, imaging plates and the colourfastness of plastics.

Defects or their consequences that can be attributed to interventions on or changes made to the product by the customer, or a third party are excluded from the warranty.

Claims from this warranty can only be asserted when the transfer form (copy) belonging to the product has been sent to KaVo, and the original can be presented by the operator or user.

## <span id="page-23-0"></span>11 Disposal

In order to reduce the environmental load over the product's entire lifecycle, our products are designed to be as safe as possible to dispose of. Our products fulfil the requirements of directives RoHS, REACH and WEEE.

Disposal of obsolete units is the responsibility of the waste possessor. The risks involved and the necessary precautions must be taken into account when handling waste products.

Parts which can be recycled should always be taken to the appropriate processing centres, after hazardous waste has been removed. All parts and components containing hazardous materials must be disposed of in accordance with waste legislation and instructions issued by the local environmental authorities.

# <span id="page-24-0"></span>12 Technical specifications

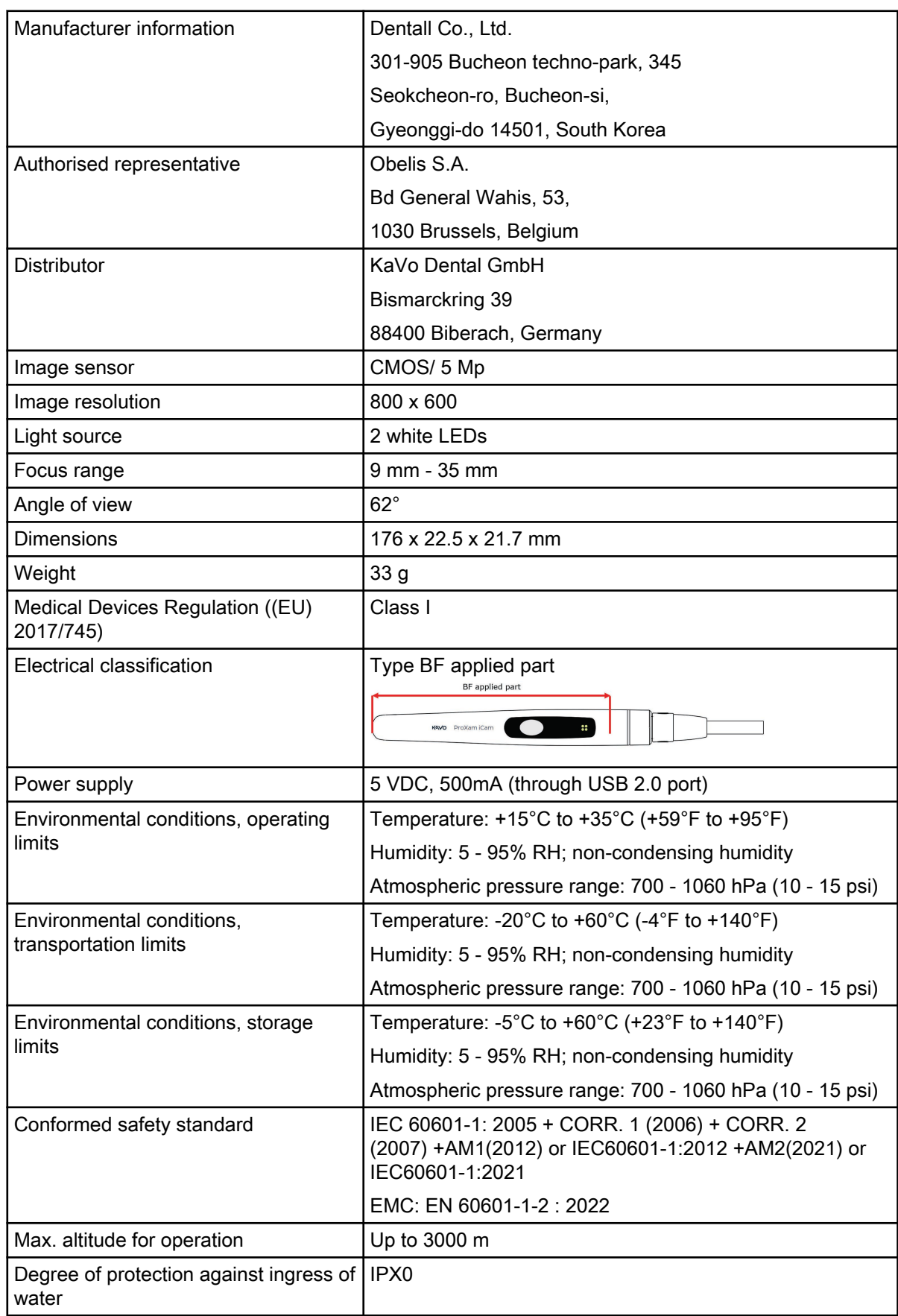

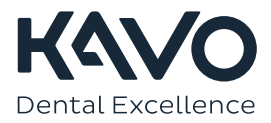

2.023.807 1